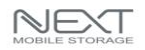

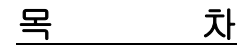

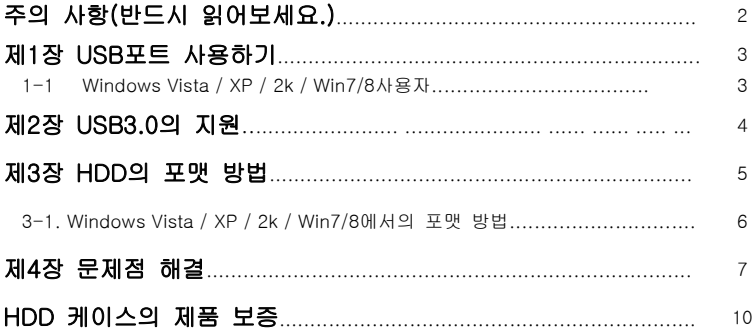

## 제품의 외관, 구성품 및 사양은 변경될 수 있습니다.

NEXT

Ī

## 주의 사항(반드시 읽어보세요.)

- 하드케이스와 하드(HDD)가 완전히 조립되지 않은 상태에서 컴퓨터와 연결을 하지 않도록 하십시오. 하드(HDD)의 손상 및 감전의 위험이 있습니다.
- 이 기기는 SATA(I/II/III)하드를 지원합니다.(일부 제품은 IDE하드도 지원합니다.)
- IDE하드를 사용하는 경우에는 하드를 마스터(MASTER) 또는 싱글로 설정하세요.
- 이 기기는 작은 충격에도 민감하므로 충격에 주의 하세요.
- 기기간의 조립시 케이블의 방향 및 위치(색깔)에 주의 하세요. 방향 및 위치(색깔)가 잘못된 경우 기기 파손의 원인이 됩니다.
- 정전기, 사용미숙, 제품불량 등으로 데이터의 손상이 생길 수도 있으니, 처음에 제 품의 이상유무 확인할 시에는 중요한 기록 내용이 없는 하드(HDD)을 사용하십시오.
- 이 기기와 연결되어 사용되는 HDD가 손상된 경우 본사에서는 배상책임을 지지 않 습니다. 또한 하드(HDD)에 기록되어 있는 DATA는 본사에서는 배상책임을 지지 않 습니다.
- 새로 구매한 하드(HDD)일 경우 반드시 포맷을 한 후에 하드케이스와 연결하여 사 용하십시오. 포맷이 되지 않은 하드(HDD)는 인식되지 않을 수도 있습니다.
- 전원공급장치(아답타)및 케이블류(USB,전원..)는 소모품으로 A/S가 되지를 않습니다.
- 부속품 분실시 반품이 불가능 합니다.
- 이 제품을 사용하는 것은 위의 모든 사항에 동의하는 것으로 간주합니다.
- 위의 사항에 동의 하지 않을 시 제품을 구매처에 반품하시기 바랍니다.

## ☻ 참고 사항

1.새로 구매한 하드(HDD)일 경우에....(데이터가 들어 있지 않는 경우에도…)

- 1. 새로 구매한 하드(HDD)는 반드시 포맷후에 하드케이스와 연결하여 사용 하십시오.
- 2. 하드가 포맷이 되지 않았을 경우 인식이 되지 않을 수도 있습니다.
- 3. 포맷에 관한 것은 하드회사와 상의를 하는 것이 가장 좋습니다.

2.사용하던 하드(데이터가 들어 있는 하드)일 경우에....

- 1. 포맷방식이 Vista/XP/Win7/8등에서 사용하는 NTFS로 되어 있는 경우 MAC OS등의 "내 컴퓨터"에서 하드(HDD)가 보이지 않을 수 있습니다.
- 2. 서로 다른 Windows가 설치되어 있는 컴퓨터에서 사용 하기 위해서는 FAT 32방식으 로 포맷을 하세요.

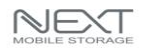

## 제1장 USB포트 사용하기

#### 1-1. Windows Vista / XP / 2K / Win7/8 사용자 ٦

- 1-1-1. Windows Vista / XP / 2K / Win7/8 에서는 하드케이스의 전원을 켜고, USB케이블을 컴퓨터에 연결하면 자동으로 인식이 됩니다.
	- 따라서 드라이버를 설치할 필요가 없습니다
	- 별도의 전원아답터가 필요 없으므로, USB케이블로 PC와 연결하여 전원을 공급받습니다. 만약, 전원공급이 부족하다면 PC뒷면의 USB 포트에 연결하고 USB케이블에 달려있는 전원보조 케이블도 같이 연 결하시기 바랍니다.
- 1-1-2. "내 컴퓨터(컴퓨터)"에 새로운 하드가 생성이 된 것을 확인하세요. - 포맷되지 않은 하드(HDD)라면 포맷 후에 사용하세요.

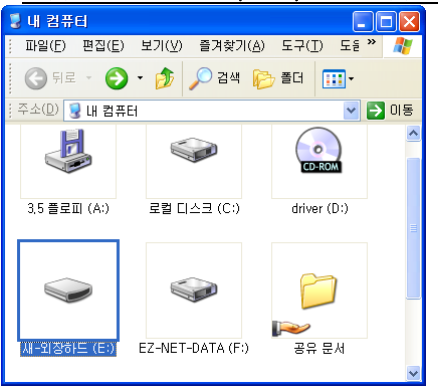

NEXT ٦

## 1-1-3. "내 컴퓨터(컴퓨터)"에 새로운 하드(HDD)가 보이지 않으면 다음과 같은 조치를 합니다.

1.새로 구매한 하드(HDD)일 경우에....(데이터가 들어 있지 않는 경우에도…)

- 1. 새로 구매한 하드(HDD)는 반드시 포맷후에 하드케이스와 연결하여 사용 하십시오.
- 2. 하드가 포맷이 되지 않았을 경우 인식이 되지 않을 수도 있습니다.
- 3. 포맷에 관한 것은 하드회사와 상의를 하는 것이 가장 좋습니다.

## 2.사용하던 하드(데이터가 들어 있는 하드)일 경우에....

- 1. 포맷방식이 Vista/XP/Win7/8등에서 사용하는 NTFS로 되어 있는 경우 MAC OS등의 "내 컴퓨터"에서 하드(HDD)가 보이지 않을 수 있습니다.
- 2. 서로 다른 Windows가 설치되어 있는 컴퓨터에서 사용 하기 위해서는 FAT 32방식으 로 포맷을 하세요.

# 제2장 USB3.0의 지원

- USB3.0포트를 사용하는 경우에는 USB3.0케이블을 컴퓨터에 연결하면 자동으로 인식이 됩니다.

(컴퓨터의 USB2.0포트에 연결하시면 USB2.0속도가 지원됩니다 ...)

- 따라서 메인보드에 USB3.0포트가 있거나 USB3.0이 지원되는 PCI카드등을 컴퓨터에 설치하여 사용하셔야 USB3.0속도로 이용하실 수 있습니다.
	- "내 컴퓨터"에 새로운 하드가 생성이 된 것을 확인하세요.

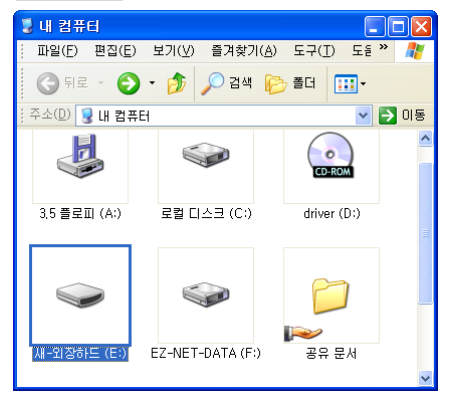

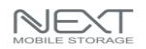

## - "내 컴퓨터"에 새로운 하드가 보이지않으면 다음과 같은 조치를 합니다.

1.새로 구매한 하드(HDD)일 경우에....(데이터가 들어 있지 않는 경우에도…) 1. 새로 구매한 하드(HDD)는 반드시 포맷후에 하드케이스와 연결하여 사용 하십시오. 2. 하드가 포맷이 되지 않았을 경우 인식이 되지 않을 수도 있습니다. 3. 포맷에 관한 것은 하드회사와 상의를 하는 것이 가장 좋습니다. 2.사용하던 하드(데이터가 들어 있는 하드)일 경우에.... 1. 포맷방식이 Vista / XP등에서 사용하는 NTFS로 되어 있는 경우 Win 98Se / Me, MAC OS등의 "내 컴퓨터"에서 하드(HDD)가 보이지 않을 수 있습니다.

2. 서로 다른 Windows가 설치되어 있는 컴퓨터에서 사용 하기 위해서는 FAT 32방식으 로 포맷을 하세요.

하드(HDD)에 관한 모든 것은 하드회사와 상의를 하세요.

# 제3장 HDD의 포맷 방법

3-1.Windows Vista / XP / 2K / Win7/8에서의 포맷 방법

- 포맷을 하게 되면 DATA를 모두 잃게 되므로 주의 하세요
- 포맷 방법은 하드(HDD)제조회사의 홈페이지에 가면 자세히 나와 있습니다.
- 여기에 있는 내용은 참고만 하시고 자세한 것은 하드회사와 상의를 하세요.
- 1. 바탕화면의 내 컴퓨터(컴퓨터)에서 하드(HDD)가 보이지 않는다면 하드(HDD)를 포 맷을 해야 하드(HDD)를 사용할 수가 있습니다.(새하드일 경우..)
- 2. 이미 사용하던 하드(HDD)라면 포맷하지 않고 사용해도 됩니다.
- 3. 바탕화면의 내 컴퓨터(컴퓨터)에서 마우스의 오른쪽 버튼을 클릭하고, 관리(G)를 클릭합니다.
- 4. 디스크 관리를 클릭하면, 오른쪽의 아래 부분에 현재 사용중인 하드(HDD)의 모든 정보가 보입니다.

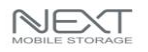

- 5. HDD들 중에서 HDD 케이스에 장착된 HDD를 선택하고, 마우스의 오른쪽 버튼을 클릭합니다.(포맷을 하기 전에 HDD초기화를 먼저 해줘야 하는 경우도 있습니다.)
- 6. 새파티션(N) 또는 단순볼륨을 클릭합니다.(새하드일 경우…)
- 7. 지시사항에 따라서 파티션 작업을 하고, 포맷을 완료한 후에 사용을 하며 됩니다.

HDD 포맷 방법은 HDD회사와 상의를 하시는 것이 좋습니다.

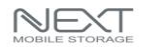

# 제4장 문제점 해결

## 1."내 컴퓨터"에서 HDD가 보이지 않아요 ?

## 새 하드(HDD)인 경우

- : 새로 구입한 새 하드(HDD)를 사용하면 파티션 및 포맷이 완료 될 때까지 "내 컴퓨터(컴퓨터)"에서 보이지 않습니다.
- : 하드(HDD)를 제조한 회사의 홈페이지에 방문을 하여 파티션 및 포맷방법을 보시고, 파티션 및 포맷을 하고 난 후에 보이게 될 것입니다.

## 사용하던 하드(HDD)인 경우

- : 이 경우는 Windows간에 포맷 방식 다른 경우가 대부분입니다. NTFS방식으로 포맷이 되어 있는 경우 Macintosh OS등에 사용하게 되면 "내 컴퓨터(컴퓨터)"에서 보이지 않게 됩니다.(또는 사용할 수 없는 경우…)
- : Windows Vista / XP / Win7/8등과 Macintosh OS등에서 동시에 사용하기 위해서 FAT32방식으로 포맷을 하는 것이 좋습니다.
- : 자세한 것은 하드(HDD)를 제조한 회사와 상의를 하는 것이 좋습니다.

#### 2. 외장하드를 USB포트에 연결을 했는데 컴퓨터에서 인식을 하지 않아요 ?

- : 노트북의 USB포트나 데스크탑 컴퓨터의 전면에 있는 USB포트에 연결을 하는 경 우에는 인식이 되지 않는 경우가 발생을 할 수도 있습니다.
	- 노트북에 있는 USB포트는 전원이 약한 경우가 있습니다. ■ 데스크탑 컴퓨터의 전면에 있는 USB포트는 전원이 약한 경우가 있습니다.
- : 데스크탑 컴퓨터 뒷면에 있는 USB포트에 연결을 해서 테스트 해 보시기 바랍니다.

#### 3. 일반컴퓨터와 MAC컴퓨터에서 동시에 사용할 수는 없나요 ?

- : 가능합니다. FAT32방식으로 포맷을 하시면 됩니다.
- : 자세한 것은 하드(HDD)를 제조한 회사와 상의를 하는 것이 좋습니다.

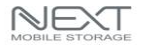

j

### 5. USB3.0의 전송속도는 얼마인가요?

: 최대 5Gbps의 속도가 나옵니다. 참고로 USB2.0은 480Mbps이며, USB2.0과도 호 환됩니다. (단, USB2.0에 사용하면 속도는 480Mbps지원됨)

#### 6. MAC컴퓨터에는 인식을 하지 못하는데 어떻게 해야 하나요 ?

- : 매킨토시에서 USB를 사용 하실 수 있는 기본 사양은 Mac OS 10.xx 이상과 USB를 지원하는 USB Card support 1.1.1.smi 이상이 지원되어야 합니다.
- : Mac OS가 10.xx 이상인가를 확인하시고, USB 장치를 제대로 지원(USB Card support 1.1.1.smi 이상) 하는지를 확인하세요. (http://www.apple.com/swupdates 에서 업데이트 가능...)
- : 자세한 것은 Mac 컴퓨터 회사와 상의를 하는 것이 좋습니다.

### 7. 외장형 USB HDD로 부팅(BOOT)이 되나요 ?

: 아직까지는 부팅(BOOT)이 된다고 볼 수는 없습니다. 메인보드 회사등에서 이를 지원하기 위하여 현재 노력(표준화/채택)하고 있습니다.

#### 8. 속도가 많이 느립니다 ?

- : 컴퓨터가 USB 3.0을 지원하는지를 확인합니다.
- : 서비스 팩이 잘 설치 되어 있는지를 확인합니다. (Windows 2000 서비스 팩4까지, Windows XP 서비스 팩2이상..)
- : 하드의 속도(rpm)는 느리지 않은지를 확인합니다.

### 9. SATA II 하드를 사용하는데 인식이 잘 되지 않아요 ?

- : SATA II하드를 사용하는데 잘 인식이 되지 않을 경우 하드에서 점퍼를 SATA I으로 설정해 보시기 바랍니다.
- : 현재 일부 컴퓨터에서 SATA II하드를 인식하지 못하는 경우가 보고되고 있습니다.

### 10. Windows Vista(32bit / 64bit)와 Win7/8용 드라이버는 없나요 ?

- : Windows Vista와 Win7운영체제는 기본적으로 외장하드를 자동 인식합니다.
- : 따라서 별도로 드라이버를 설치할 필요는 없습니다.

### 11. 2TB HDD가 포맷되지 않아요?

: 2TB 이상의 하드디스크는 MBR포맷방식을 지원하지 않으며, GPT포맷방식을 지원합니다.

GPT포맷방식을 지원하는 운영체제는 Vista x64, Win7/8입니다.

GPT포맷방식을 지원하지 않는 운영체제(XP등…)에서는 포맷할 수 없습니다.

: 자세한 사항은 하드디스크 제조사에 문의하세요

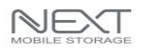

j

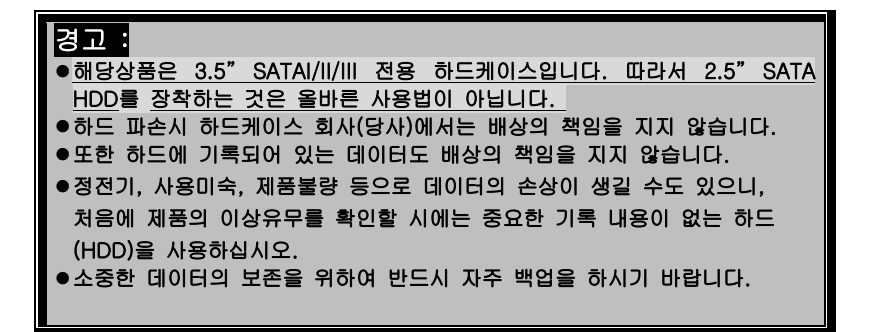

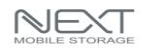

j

# HDD 케이스의 제품 보증

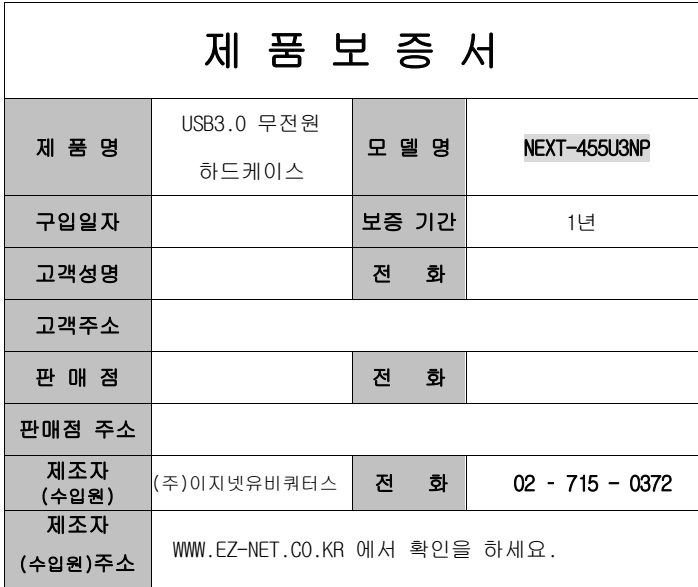

## 주 의 사 항

- A. 소비자는 제품보증서를 판매처(판매자)로부터 작성 제공 받아야 합니다. 그렇지 않을 경우 보증기간은 제품에 표시된 제조년월을 기준으로 합니다.
- B. 본 제품은 제조년월로부터 6개월 내에 판매 되어야 하며, 제조년월로부터 6개월이 지난 다음 판매된 경우 보증 기간은 제조년월로부터 12개월로 처리가 됩니다.
- C. USB케이블, 전원공급장치(아답타)등은 소모품으로 다시 지급되지 않으며 분실(파손)시 유상 구입하셔야 합니다.
- D. USB케이블, 전원공급장치(아답타)등의 유상구입은 제품보증기간 내에만 가능하나, 재고가 있으면 제품보증기간이 지나도 구입 가능 합니다.
- E. 천재지변으로 인한 것은 유상수리입니다.
- F. 소비자과실로 인한 고장은 무상수리가 되지 않을 수도 있습니다.
- G. 본 제품의 A/S는 소비자가 A/S센터(고객지원센타)를 방문하는 것을 원칙으로 합니다.
- H. 우편,퀵서비스(택배)을 통한 A/S접수시 제품을 당사로 보내는 것은 소비자의 책임이며, 당사에서 소비자에게 보내는 것은 당사의 책임입니다.
	- 본 설명서에 사용된 특정 단어들은 각각이 소유권회사에 있습니다.
	- 본 설명서는 무단 복제를 금합니다.
	- 본 설명서에 있는 내용은 편의성에 의하여 변경될 수 있습니다.
	- 본 제품의 구성품 및 사양은 예고 없이 변경될 수 있습니다.